## NAVIGATING MASTERS CHAMBERS **ELECTRONICALLY** (in Edmonton)

#### A Few Helpful Tips on:

- 1. Desk Applications (Without Notice Applications)
- 2. With Notice Applications
- 3. Special Applications

**Master Brian Summers October 7, 2020**

### Without Notice Applications (aka Desk Applications)

Much slower process now than pre‐Covid as Masters must review entire electronic submission rather than hear from counsel. Pay attention to detail!

> **Consequence: Application with flawed written materials gets bounced (to the bottom)!**

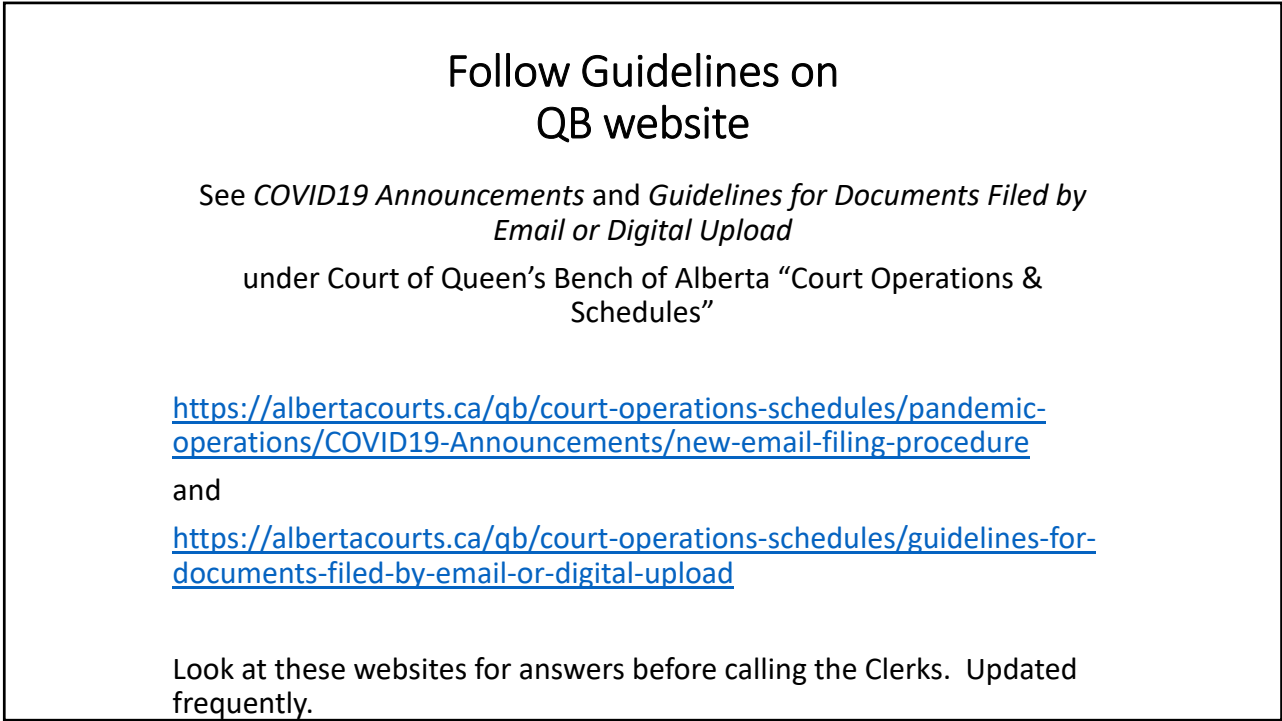

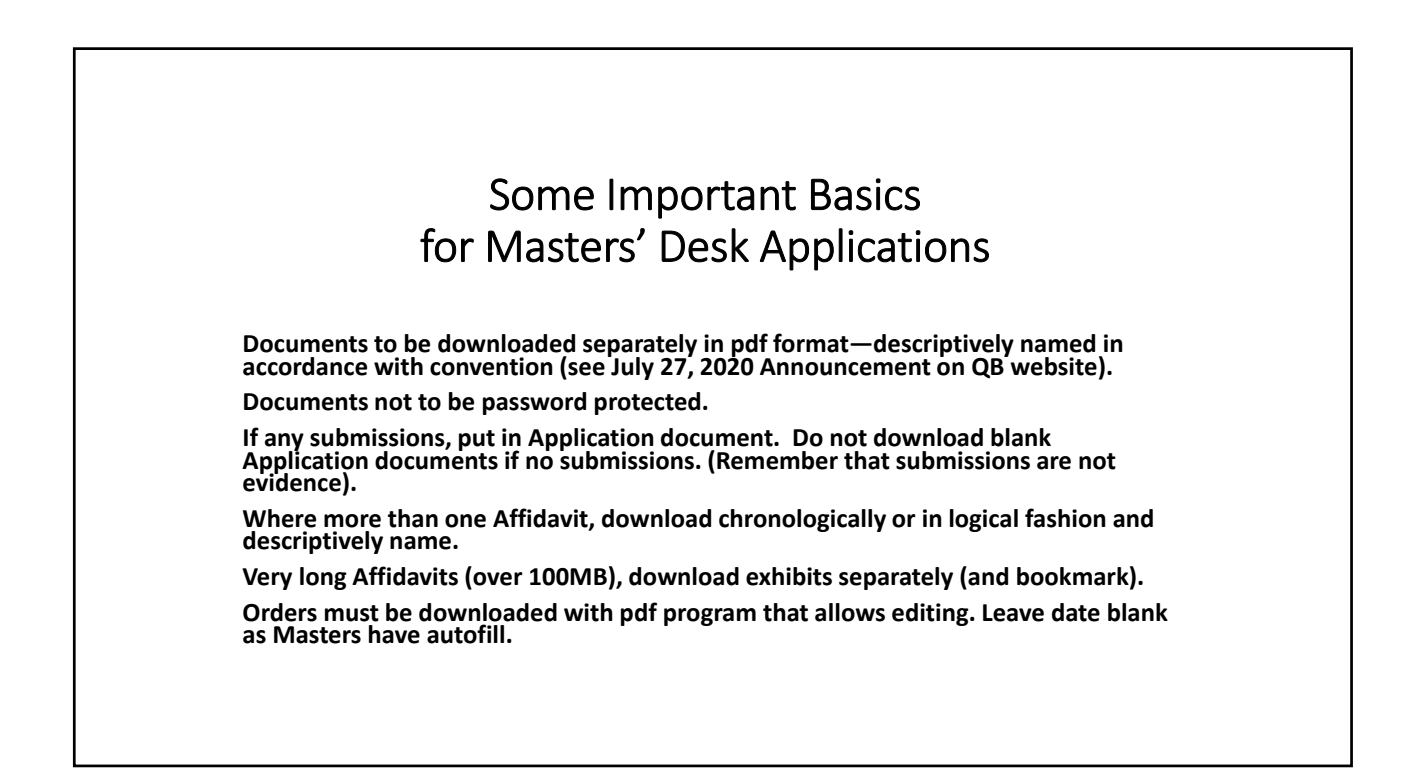

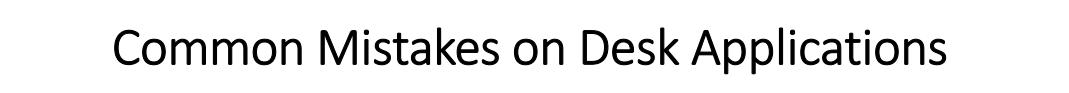

- Fax filing form has been omitted.
- Indicate whether Master or Justice. Not "Justice/Master".
- Efiling and naming protocols not followed.
- Errors in preamble: rather than "having heard" use "having read"; date of Affidavit left in blank;
- Do not send in duplicate orders;

#### When can you expect return of your Desk Application?

- Currently, several weeks delay between date of submission of Desk application and return of order or receipt of Reasons for Rejection (sometimes in Endorsement and sometimes just from Clerk).
- **DO NOT RESUBMIT A DUPLICATE APPLICATION, THINKING THE FIRST MAY BE LOST AS IT CREATES CONFUSION AND MORE WORK FOR CLERKS AND MASTERS.**
- **DO NOT CONTACT MASTERS' ASSISTANT.**

### What if a deadline looms and the Desk Application has not been returned?

First Stage: Send a letter marked urgent to a Civil Supervisor at Qbfiling.Edmonton@just.gov.ab.ca.

Second Stage: If a Civil Supervisor has not been able to deal with the urgent matter in a timely fashion, then send an email to one of the following two Court managers:

> James.Stroeder@csadm.just.gov.ab.ca Jolene.Pon@csadm.just.gov.ab.ca

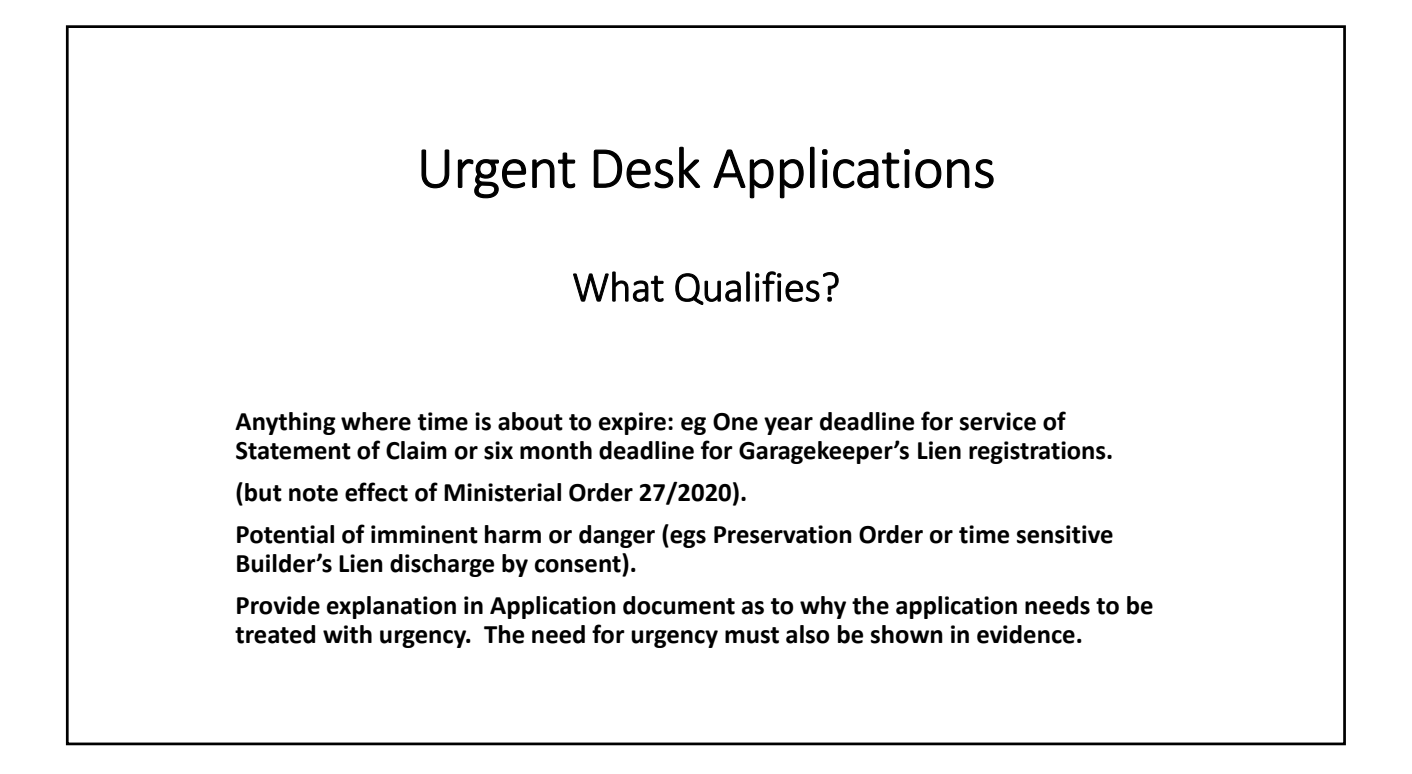

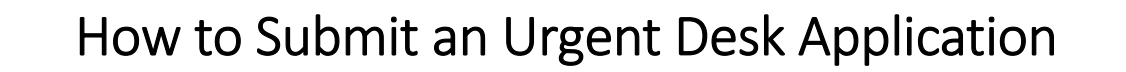

• Follow the naming convention in the July 27, 2020 Announcement:

• "EMERGENCY – CIVIL – FILE NUMBER – EDMONTON – MASTER"

# How to handle rejection.

The Masters try and provide cogent reasons for rejection. For continuity the Masters try and ensure that the rejected applications get returned to the same Master.

A rejected application has no priority. It just gets returned back to the queue.

Address squarely the issue that the Master has asked to be addressed with evidence where it was lacking.

Follow Naming Convention but add "**Previously Rejected**"— and ensure Master's name is specified [both in square brackets].

## With Notice Applications

Follow guidelines on QB Website—News and Announcements "Instructions and Etiquette Guide for Online Hearings

for Counsel, Parties, Media and the Public"

See

https://albertacourts.ca/qb/court-operationsschedules/remote‐hearings‐protocol‐troubleshooting

### Scheduling for Morning Chambers

See QB Website –Scheduling—Masters Click on appropriate Chambers Availability

https://albertacourts.ca/qb/court-operationsschedules/scheduling/masters

We suggest picking a range of dates at least three weeks out to make sure that the date you select is still available since daily limit is 15.

Repeated adjournments are to be avoided.

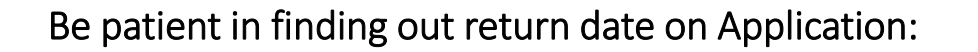

There is a backup in getting the filed applications back to counsel.

Service of unfiled documents to give notice may be necessary.

#### Urgent With Notice Applications

Same two stage process for Urgent Desk Applications:

First Stage: Send a letter marked urgent to an Edmonton Civil Supervisor at Qbfiling.Edmonton@just.gov.ab.ca.

Second Stage: If a Civil Supervisor has not been able to deal with the urgent matter in a timely fashion, then send an email to one of the following two Court managers:

> James.Stroeder@csadm.just.gov.ab.ca Jolene.Pon@csadm.just.gov.ab.ca

#### PARTICULAR TIPS ON MORNING CHAMBERS

Check in with Clerk 15 minutes prior to application;

Mute your microphone except when speaking;

Only have one connection to the courtroom as multiple connections create interference;

Use headphones and microphone as they improve the quality of communication; Make sure that every document that the Master needs to see has been downloaded.

#### **\*DOWNLOAD DRAFT ORDER WITH APPLICATION\* No order—application will not proceed.**

**In pdf format unless a number of variables expected, then in Word.**

### If a draft order has to be submitted after the Chambers Hearing

Follow Naming Convention but add at the end in square brackets: [Chambers Order] and [Master's name]

Make sure everything filled in that can be: Date of hearing, name of Master, attendance notation marked and date of Affidavit in preamble (and preamble is accurate).

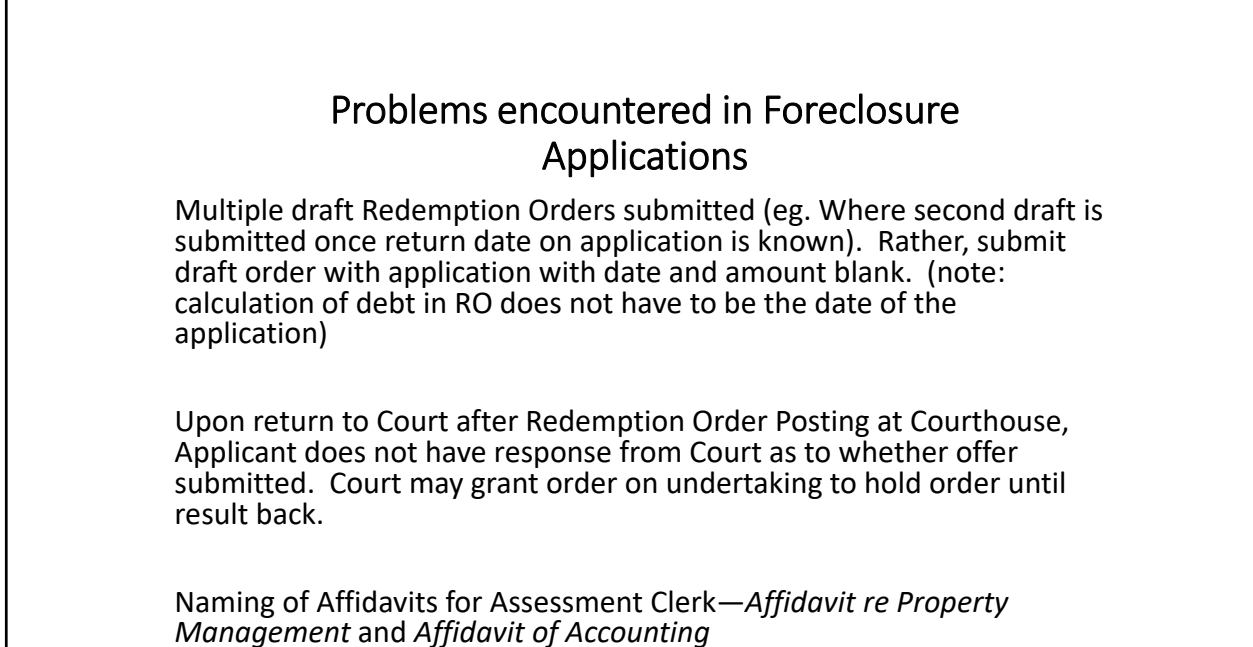

## SPECIALS BEFORE A MASTER

**Follow guidelines on QB Website—Scheduling ‐‐ Masters ‐‐ Masters' Specials** 

**https://albertacourts.ca/qb/court‐operations‐schedules/scheduling/masters**

## Trigger Date

Notwithstanding Edmonton has had in place for two years a procedure requiring materials to be filed within two weeks of a "trigger date" for the Applicant and within four weeks for the Respondent, counsel still book (thereby setting the "trigger date") before they are ready.

DO NOT BOOK UNTIL ALL EVIDENCE HAS BEEN FILED AND YOU KNOW BRIEFS WILL BE READY BY DEADLINES.

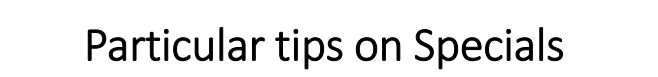

Download all materials upon which you rely and the Master needs to see through QBfiling—not through the Master's office (Include pleadings and affidavits, if relevant)

ie. Not piecemeal.

Do not password protect folders.

Put voluminous materials in zipped folders with tabs or bookmarks as it makes navigation easier.

Long briefs—break up.

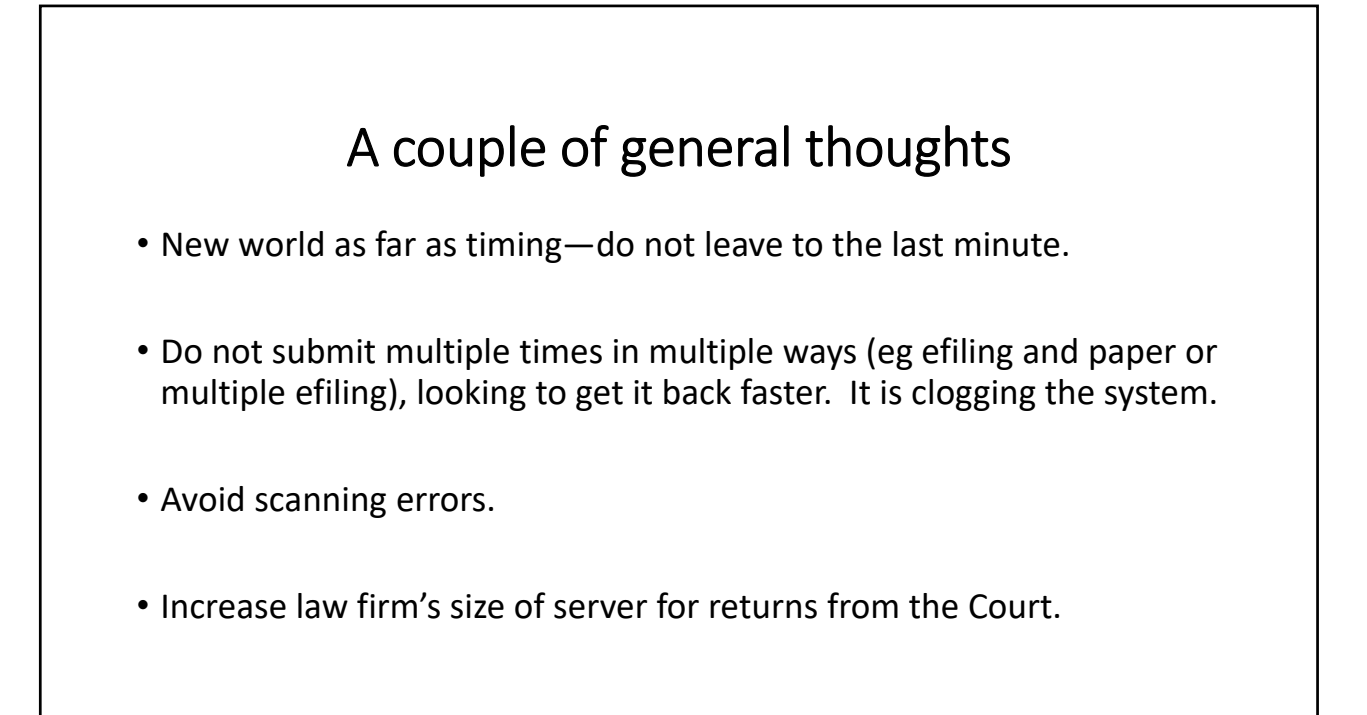